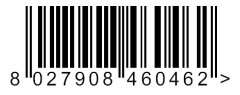

PULSANTIFRA DIGITALE PROGRAMMABILE PROGRAMMABLE DIGITAL PUSHBUTTON PANEL CLAVIER NUMERIQUE PROGRAMMABLE PROGRAMMIERBARE DIGITALKNOPFTAFEL BOTONERA DIGITAL PROGRAMABLE BOTOEIRA DIGITAL PROGRAMÁVEL

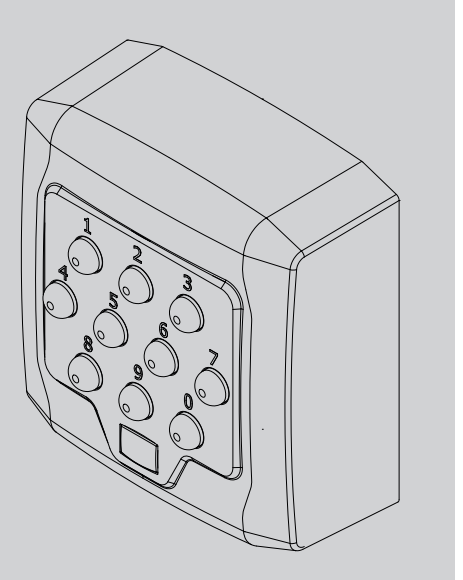

2812076 00000\_01 05-11-13 D812076 00000\_01 05-11-13

> STRUZIONI D'USO E DI INSTALLAZIONE<br>NSTALLATION AND USER'S MANUAL ISTRUZIONI D'USO E DI INSTALLAZIONE INSTALLATION AND USER'S MANUAL

INSTRUCTIONS D'UTILISATION ET D'INSTALLATION INSTALLATIONS-UND GEBRAUCHSANLEITUNG INSTRUCCIONES DE USO Y DE INSTALACION INSTRUÇÕES DE USO E DE INSTALAÇÃO

NSTRUCTIONS D'UTILISATION ET D'INSTALLATION NSTALLATIONS-UND GEBRAUCHSANLEITUNG NSTRUCCIONES DE USO Y DE INSTALACION NSTRUÇÕES DE USO E DE INSTALAÇÃO

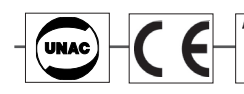

AZIENDA CON SISTEMA DI GESTIONE **INTEGRATO CERTIFICATO DA DNV**  $=$  UNI EN ISO 9001:2008 = UNI EN ISO 14001:2004

**ATTENZIONE!** Leggere attentamente le "Avvertenze" all'interno‼ **ATTENZIONE!** Leggere attentamente le "Avvertenze" all'interno‼ **ATTENZIONE!** Leggere attentamente le "Avvertenze"<br>all'interno‼ **ATTENZIONE!** Leggere attentam "Avvertenze" all'interno!!

D812076 00000\_01 D812076 00000\_01 **A 1**  $\delta^0$ 38 **H**  $\circ$ 88 V1 HANNAHA ⊕  $\infty$ 32 V1 **B 1 2 2 2 2**  $V<sub>2</sub>$ V3V2  $|V3|$ **NAMARKA** 13  $3.56$  $2.9 - 4.9$ **4 3 C1 C1** Ċ TX 10

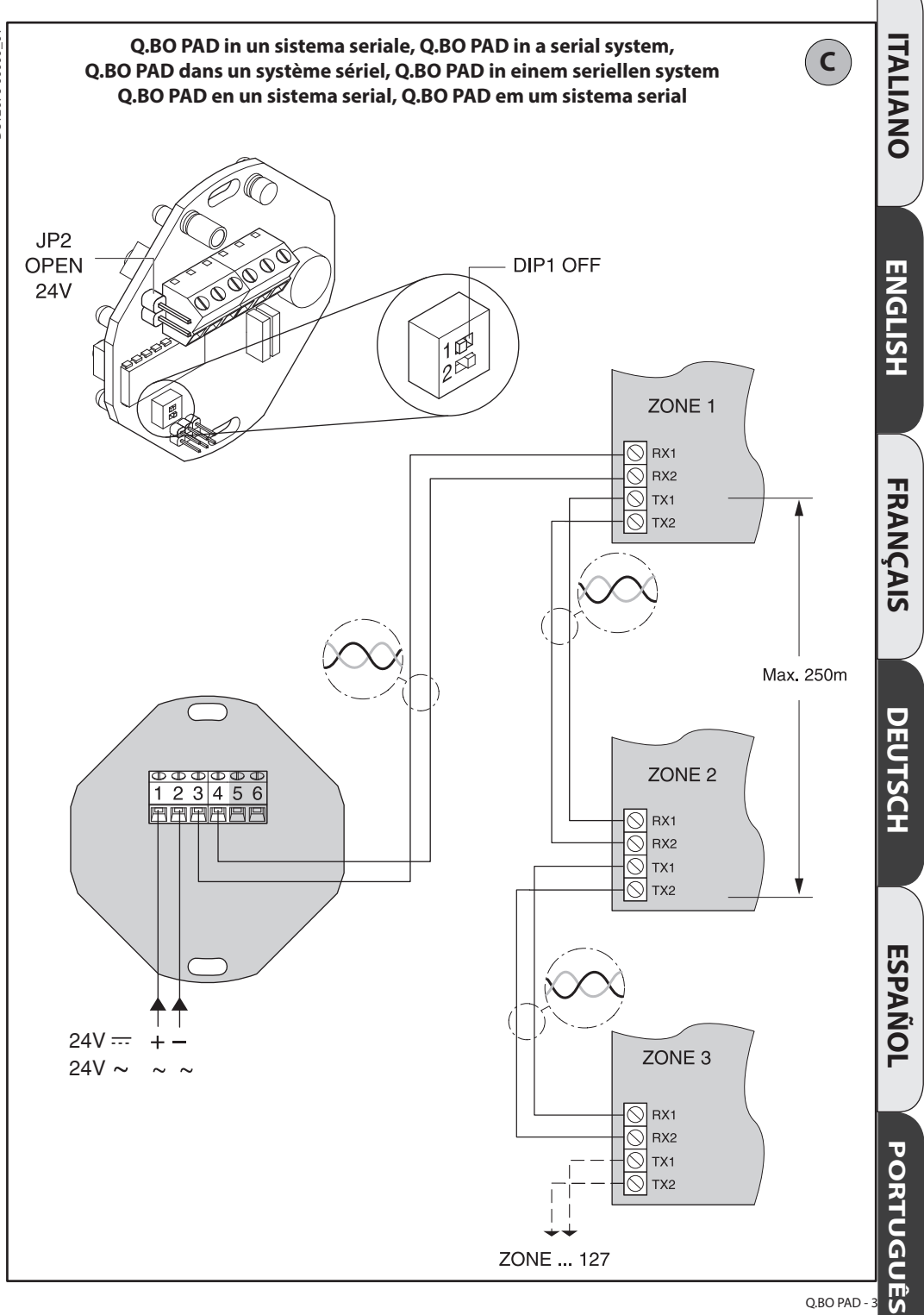

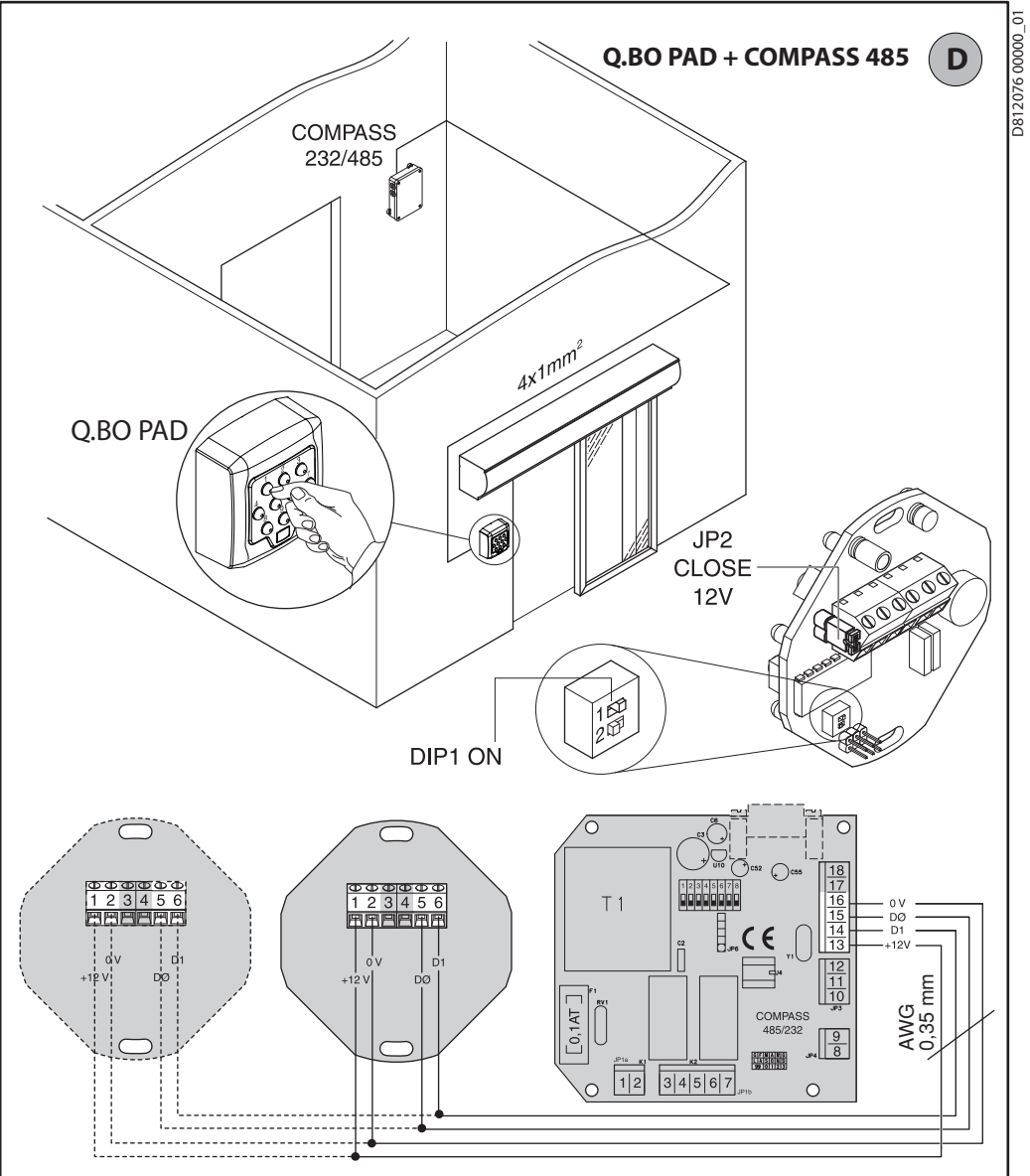

- L'alimentazione 12V  $\sim$ / $\leftarrow$  può essere prelevata dalle uscite 13-16 del Compass 485/232 che può alimentare un massimo di 2 pulsantiere 0.BO PAD.
- The 12V ~/--- power supply can be obtained from outputs 13-16 of the 485/232 Compass system, which can supply up to 2 0 BO PAD pushbutton panels.
- L'alimentation 12V ~/--- peut être prises des sorties 13-16 du Compass 485/232 pouvant alimenter un maximum de 2 claviers 0.BO PAD.
- Die Versorgungsspannung von 12V ~/--- kann von den Ausgängen 13-16 des Systems Compass 485/232 bezogen werden, das bei Bedarf 2 Knopftafeln 0.BO PAD speisen kann.
- La alimentación de 12 V  $\sim$ / $\leftarrow$  puede obtenerse de las salidas 13-16 del Compass 485/232, que puede alimentar hasta 2 botoneras 0 BO PAD.
- A alimentação 12V ~/<del>...</del> pode ser obtida nas saídas 13-16 do Compass 485/232 que pode alimentar um máximo de 2 botoeiras 0.BO PAD.

0120760000001 D812076 00000\_01

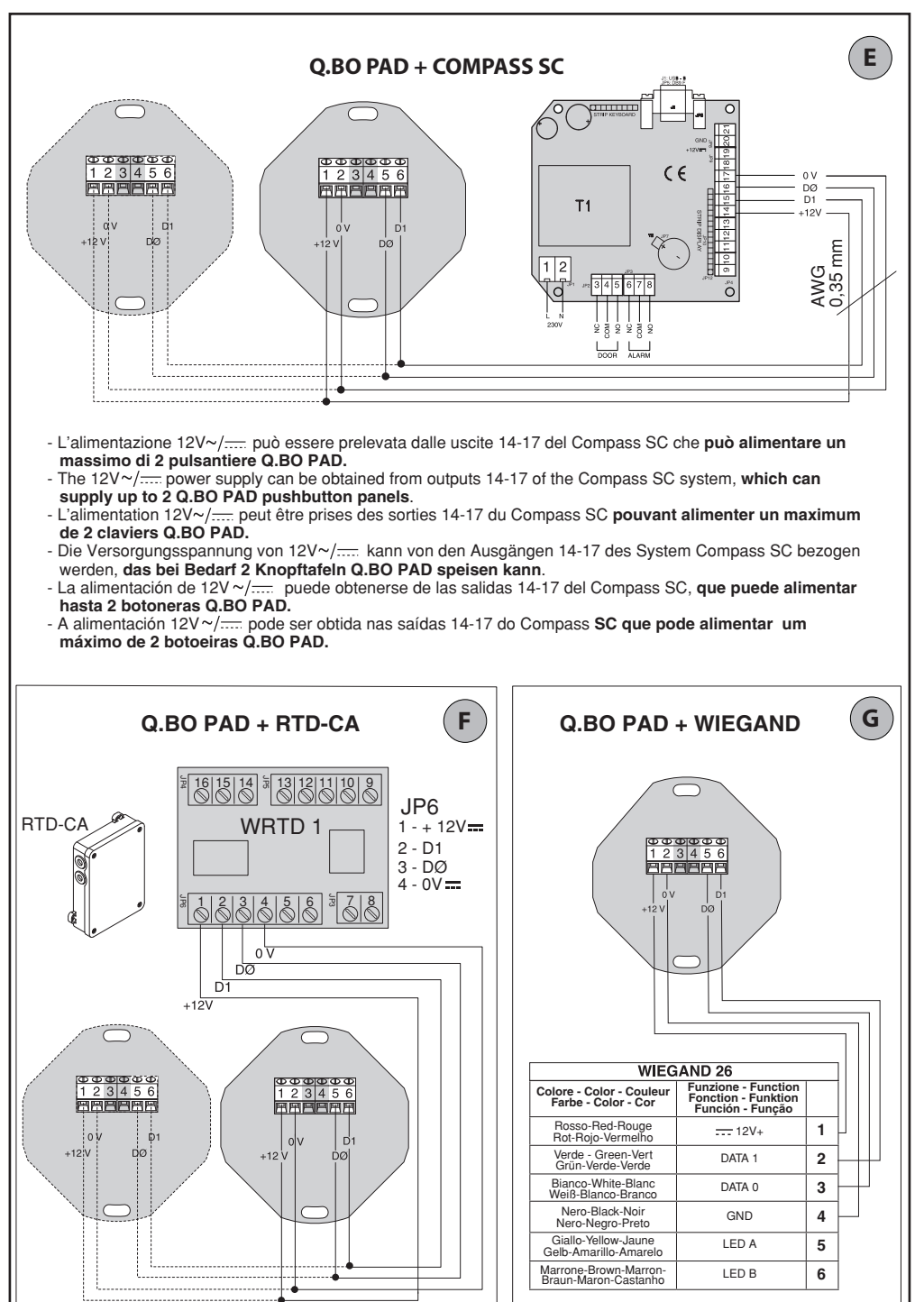

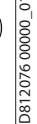

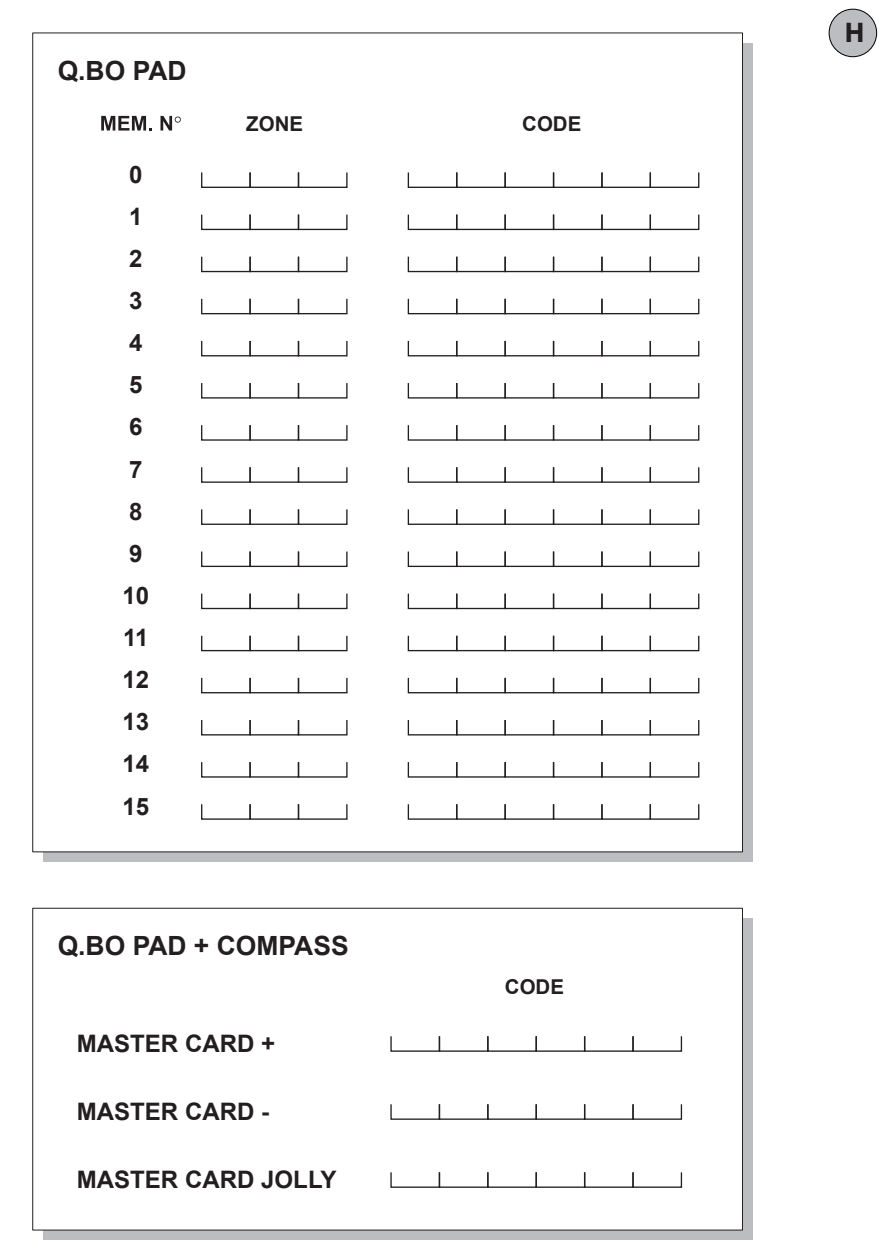

Wir danken Ihnen, daß Sie sich für diese Anlage entschieden haben. Ganz sicher wird sie mit ihren Leistungen Ihren Ansprüchen vollauf gerecht werden. Lesen Sie aufmerksam die Broschüre "**Hinweisen**" und die "**Gebrauchsanweisung**" durch, die dem Produkt beiliegen. Sie enthalten wichtige Hinweise zur Sicherheit, Installation, Bedienung und Wartung der Anlage. Dieses Produkt genügt den anerkannten technischen Regeln und Sicherheitsbestimmungen. Wir bestätigen, daß es mit folgenden Europäischen Richtlinien übereinstimmt: 2004/108/EWG, 2006/95/ EWG (und ihren nachfolgende Änderungen).

#### **ALLGEMEINE SICHERHEITSHINWEISE ACHTUNG! Die falsche Installation oder der unsachgemäße Gebrauch der Anlage kann Personenoder Sachschäden nach sich ziehen.**

- • Verpackungsmaterialien (Plastik, Karton, Polystyrol u. a.) sind nach den einschlägigen Vorschriften zu entsorgen. Keine Plastik-oder Polystyroltüten in Reichweite von Kindern liegenlassen.
- Die Anleitung ist für zukünftige Einsichtnahme als Beilage zur technischen Akte aufzubewahren.
- Dieses Produkt wurde ausschließlich für den Gebrauch entwickelt und gebaut, wie er in dieser Dokumentation beschrieben wird. Davon abweichende Verwendungen können Schadens und Gefahrenquellen darstellen.
- Der Hersteller lehnt jede Verantwortung für Folgen ab, die durch den unsachgemäßen oder nicht bestimmungsgemäßen, weil in dieser Dokumentation nicht genannten Gebrauch entstehen.
- Die Anlage darf nicht in explosionsgefährdeter Atmosphäre installiert werden.
- Vor iedem Eingriff an der Anlage die Stromversorgung unterbrechen. Auch vorhandene Pufferbatterien sind abzuklemmen.
- Für Wartungen und Reparaturen ausschließlich Originalteile verwenden.
- Weisen Sie den Anlagenbetreiber in die vorhandenen Steuerungssysteme und die manuelle Toröffnung im Not̃falĺ ein.
- Kindern oder Erwachsenen darf nicht gestattet werden, im Aktionsbereich der Anlage zu verweilen.
- Keine Fernbedienungen oder andere Steuerungsvorrichtungen in Reichweite von Kindern liegenlassen. Sie könnten die Anlage versehentlich in Gang setzen.
- Der Betreiber hat jeden Versuch eines Eingriffes oder der Reparatur zu unterlassen. Nur entsprechend qualifizierte Fachleute sind hierzu befugt.
- Alles, was nicht ausdrücklich in dieser Anleitung genannt ist, ist untersagt.
- Versehen Sie die Versorgungsleitung der Anlage mit einem Schalter oder allpoligen magnetthermischen Schutzschalter mit einem Kontakt-abstand von mindestens 3,5 mm.
- Der Versorgungsleitung muß ein Fehlerstromschutzschalter mit einer Schwelle von 0.03A vorgeschaltet sein.
- Die Stromversorgung muss in sicherer Niederspannung ausgeführt, der Generator gegen Kurzschluss gesichert sein.

## **1) ÜBERSICHT**

Programmierbare digitale Knopftafel für die Zutrittsoder Zufahrtskontrolle in zwei Betriebsarten:

## **1 - Serieller Anschluß:**

 Kontrolle von Schaltbrettern mit seriellem Anschluß.

D812076 00000\_01 Bis zu 16 verschiedene Codes sind speichbar. Jeder<br>gültige Code sendet über die serielle Leitung einen Startbefehl.  $281$ 

5

**2 - Vernetzt mit einem Compass-System:**

Die Druckknopftafel wird in das Zutrittskontrollsystem Compass integriert.

**Mit einem einbruchhemmenden Metallbehälter ausgestattet, steuert die Knopftafel Q.BO PAD nicht unmittelbar die Öfnung der Durchlaßstelle. Sie läßt sich deshalb auch in ungeschützten Bereichen sicher installieren.** 

## **2) TECHNISCHE DATEN**

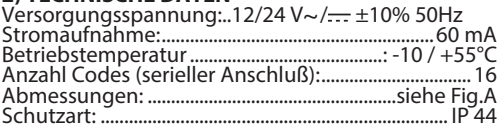

## **3) INSTALLATION**

Den Kasten als Schablone benutzend, werden 4 Löcher gebohrt. Je nach Befestigungsoberläche wird mit selbstschneidenden Schrauben oder Spreizdübeln fixiert. Zwischen Gerät und Wand den schwarzen Schwamm (H, Fig.A1) benutzen (Abb.A1).

- 1) Die elektronische Karte wird verkabelt und mit den beiden beiliegenden Schrauben befestigt, wie in Abb. B1 gezeigt. Ziehen Sie die Schrauben vollständig an, wobei Ungenauigkeiten bei der Ausrichtung mit den Langlöchern der Karte ausgeglichen werden. Die Karte ist korrekt positioniert, wenn der Anschlußklemmenblock wie in Abb. B1sitzt.
- 2) Die Dichtung und die ringmutter positionieren, wie es in Abb.B2 gezeigt ist; befestigt wird mit den 4<br>beiliegenden Schrauben.
- 3) Haken Sie den metallischen Knopfblock um etwa 30° entgegen dem Uhrzeigersinn gedreht ein (Abb.B3).
- 4) Mit dem zugehörigen Einbruchsicheren Inbusschlüssel, der im Lieferumfang enthalten ist, **die Madenschraube lösen, bis sie innen am Tastaturrand ansteht** (Abb.B4).

## **4) ANSCHLUSSPLAN**

**ACHTUNG!** Wenn die Stromversorgung von einem externen Generator stammt, muß dieser mit niedrigster Sicherheitsspannung arbeiten und gegen Kurzschluß und Überlastung geschützt sein.

- **JP1** Eingang Speisung 12/24 V $\sim$ /  $\rightarrow$  ±10% 50Hz 1 - + 12/24 V~/<del>...</del>
- 2 0 V<br>3-4 Seriell Serieller Ausgang zu den Schaltbrettern: 3-TX1 4-TX2
- 5-6 Datenausgang für Verbindung mit Compass: 5-DØ 6-D1

#### **5) DIP-SWITCH DIP 1**

## **ON-Angeschlossen an ein COMPASS-System.**

Der Code wird über die Ausgänge 5/6 zwecks anschließender Prüfung und Aktivierung zu einem COMPASS-System übertragen.

## **OFF-Serieller Betrieb.**

Bei der Eingabe eines gültigen Codes, der im internen Speicher der Knopftafel abgelegt ist, wird ein Startsignal über den seriellen Ausgang TX1-TX2 geschickt.

- **ON**<br>
Solid **ONR 2** (nur für seriellen Betrieb)<br>
SON Normalbetrieb, Codeeingabe nötig.
- D812076 00000\_01 **DIP 2 (nur für seriellen Betrieb) OFF** - Die Betriebsart Codeprogrammierung wird aktiviert.

## **JP2**

Einstellung der Versorgungsspannung 12V~/:--- oder  $24 V \sim$ /

**JP2 offen** Versorgungsspannung  $24V \sim / \dots$  (Abb. C)

**JP2 geschlossen** Versorgungsspannung 12V~/- $(Abb, D)$ .

## **6) DRUCKKNOPFTAFEL Q.BO PAD IN EINEM COM-PASS-SYSTEM (DIP1 ON)**

Die Knopftafel O.BO PAD wird in Anlehnung an Abb. D und nach den Ausführungen der Anleitungen für das System Compass angeschlossen.

Bei diesem Anlagentyp überträgt die Knopftafel den vom Nutzer eingegebenen Code zur Kontrolllogik Compass, welche die Durchlaßöffnung erkennt und kontrolliert.

Die Knopftafel braucht demzufolge nicht programmiert zu werden.

Die Codes werden ausschließlich vom System COM-PASS verwaltet, womöglich unterstützt durch die Zugangsverwaltungssoftware SECURBASE.

Die Höchstzahl der erkannten Codes hängt von den Eigenschaften des Compass-Systems ab, in das die Knopftafel integriert ist.

## **Anmerkungen:**

- Während der Speicherung muß der Code schnell eingegeben werden (innerhalb der von Compass 485 vorgesehenen Zeit von ca. 5 Sekunden).
- Der eingegebene Code entspricht einem Pass-Code des Systems Compass.
- Die Konfigurierung des Systems Compass 485/232 macht die Generierung von drei MasterCodes erforderlich (Code  $+$ , Code - und Code Jolly), die den MasterCards (+, - und Jolly) entsprechen.

Geben Sie bei dem Verfahren zur Generierung der Master Codes die Codes ein, statt den Pass hindurchzuführen.

- Die Versorgungsspannung von 12V~/ $\frac{1}{\sqrt{1-\lambda}}$  kann von den Ausgängen 13-16 des Systems Compass 485/232 bezogen werden, das bei Bedarf 2 Knopftafeln Q.BO PAD speisen kann.
- Weitere Informationen sind der Betriebsanleitung von Compass zu entnehmen.

## **6.1) EINGABE DER LÄNGE DES CODES**

Die Länge des einzugebenden Codes kann festgelegt werden. Die Länge kann zwischen mindestens 3 und höchstens 6 Ziffern gewählt werden. Schalten Sie zum Eingeben "gewählt" aus und schalten Sie wieder ein. indem eine Taste zwischen 3 und 6 für zumindest 10 Sekunden gehalten wird.

Ein akustisches Signal weist auf die erfolgte Eingabe hin.

## **BEISPIEL FÜR DIE CODEEINGABE IN EINE ANLAGE COM-PASS 485:**

**Eingabe des gewünschten Codes, z. B. 741258.**

- **1) Den Dipschalter Nr. 6 der Karte COMPASS 485 auf ON positionieren.**
- **2) Eine beliebige Nummer aus 6 Zifern eingeben, etwa 123456 (dies wird die Master card +).**
- **3) Dip Nr. 6 auf OFF setzen.**
- **4) Den Code 123456 (card+) und unmittelbar darauf den gewünschten Code 741258 eingeben (innerhalb der von Compass 485 vorgegebenen Zeit von 5 Sek.).**
- **5)Nun wird allein durch Eintippen des Codes 741258 der Öffnungskontakt der Karte COMPASS 485 erregt (Klemmen DOOR 3-4 JP1).**

**Für die Eingabe von neuen Codes wird Punkt 2 wiederholt.**

**Für die anderen, in der Betriebsanleitung von COMPASS 485 beschriebenen Funktionen müssen auch die MASTER CARD – und die MASTER CARD JOLLY angelegt werden. Dazu die Schritte 1-2-3 des Beispiels erneut durchführen und dabei die Dipschalter 7 und 8 auf ON setzen.**

# **7) KNOPFTAFEL Q.BO PAD IN EINEM SERIELLEN SYSTEM (DIP1 OFF) 7.1) Vorabkontrollen**

- 
- Der mit der Knopftafel zu kontrollierende Durchlaß muß unbedingt\_mit einer Steuerplatine bestückt sein, die serielle Ein- und Ausgänge besitzt.<br>• Die Steuerplatine muß auf **SLAVE** gesetzt werden
- und eine **Zonenadresse haben, die von 0 abweicht**.
- Falls mit der Knopftafel mehr als ein Durchlaß kontrolliert wird, müssen über die serielle Leitung die anderen Steuerzentralen angeschlossen werden, auch diese als **SLAVE** koniguriert und mit einer **Zonenadresse versehen, die von 0 abweicht**. Steuerzentralen mit übereinstimmender Zonena-<br>dresse reagieren auf denselben Code.
- Die Versorgungsspannung 24V~/<del> –</del> kann von<br>den Ausgängen "24V~/<del> –</del> Zubehörspeisung" den Ausgängen "24V $\sim$ / $\frac{1}{\sqrt{1-\epsilon}}$  – Zubehörspeisung"<br>der Steuerplatine bereitgestellt werden. Prüfen Sie die maximale Stromaufnahme der an geschlossenen Einrichtungen.
- Bei der Eingabe eines gültigen Codes wird ein START-Befehl über die serielle Leitung geschickt. Wird derselbe Code nochmals eingegeben, werden<br>weitere START-Befehle übermittelt. Je nachdem, welche Betriebslogik auf der Steuerplatine vorgegeben ist (2/3/4 Schritte), verhält sich<br>die Anlage unterschiedlich.
- Weitere Informationen entnehmen Sie bitte der

Betriebsanleitung der Steuerplatine.<br>Nach der schematischen Darstellung in Abb.C wird die serielle Leitung der von der Knopftafel Q.BO PAD<br>kontrollierten Steuerplatinen verkabelt. Hierzu darf ausschließlich ein zweiadriges Telefonkabel benutzt werden.

Wird ein Telefonkabel mit mehreren Aderpaaren verwendet, müssen die Drähte desselben Paares benutzt werden.

**Das Telefonkabel zwischen zwei Geräten darf 250 m in der Länge nicht überschreiten.**

## **7.2) Programmierung der Aktivierungscodes (DIP2 OFF)**

Der Funktion Absenden (Enter) entspricht das gleichzeitige Drücken der Tasten 0 und 8. Es darf nur bei gespeister Knopftafel programmiert werden.

- $Dirich'si$ en Sie $N$  mal $F$ nter $(0+8)$ , wobei N $\ddot{N}$ die Anzahl der Stellen ist, aus denen der Aktivierungscode bestehen soll (3 bis 6 Ziffern).
- 2 Die vom Code belegte Speicherstelle eingeben (0 bis 15) und Enter  $(0+8)$  drücken. Möglich sind bis zu 16 verschiedene Codes.
- 3 Die Nummer der zu kontrollierenden seriellen Zone mit dem Code (1 bis 127) vorgeben und Enter drücken (0+8). Nicht den Wert  $\overline{0}$  eingeben.
- Den 3- bis 6-stelligen Aktiviertungscode eingeben (siehe Punkt 1) und Enter drücken (0+8).
- Wird innerhalb von 10 Sekunden erneut Enter  $(0+8)$ betätigt, kehrt man zum Punkt 2 zurück (Eingabe Stelle⇒Zone⇒Code).

Beispielsweise wird der Code 88776 folgendermaßen auf Position 12 gesetzt, um die Adresse der seriellen Zone 2 zu aktivieren:

- 1 5 mal Enter (0+8) drücken<br>2 12 eintippen (Speicherstel
- 12 eintippen (Speicherstelle) und Enter (0+8) drücken.
- 3 2 eintippen (Zonennummer) und Enter (0+8) drücken.
- 4 88776 eintippen (Zugangscode) und Enter (0+8) drücken.
- 5 Zur Beendigung der Programmierung eine beliebige Taste drücken oder 10s warten.

**Nach der Programmierung DIP2 auf ON zurücksetzen.**

#### **7.3) Änderungen an einer bereits programmierten Knopftafel (DIP2 OFF)**

**Anmerkung: Um Codes hinzuzufügen oder die Programmierung der Knopftafel zu ändern, muß zumindest eine gültige Codenummer bekannt sein.** 

## **7.3.1) Hinzufügen neuer Codes**

- 
- 1 3 mal Enter (0+8) drücken.<br>2 Eine gültige, im Speicher a Eine gültige, im Speicher abgelegte Codenummer eintippen und Enter (0+8) drücken.
- 3 Die vom hinzuzufügenden Code zu belegende Speicherstelle eintippen (0 bis 15) und Enter  $(0+8)$ drücken. Wird eine bereits belegte Speicherstelle benutzt, wird der bisherige Code gelöscht.
- 4 Die Nummer der zu kontrollierenden seriellen Zone mit dem Code (1 bis 127) eintippen und Enter  $(0+8)$ drücken. Nicht den Wert 0 eingeben.
- Den 3- bis 6-stelligen Aktivierungscode eingeben, ie nachdem, welche Stellenzahl bei der Programmierung vorgegeben wurde (Abschnitt 7.2), und Enter (0+8) drücken.
- 6 Bei der erneuten Betätigung von Enter kehrt man zu Punkt 3 zurück (Eingabe Position⇒Zone⇒Code).
- 7 Beendet wird die Programmierung durch Betätigung einer beliebigen Taste oder nach einer Wartezeit von 10s.

## **7.3.2) Löschen von Codes**

Dabei werden alle Codes und alle programmierten Einstellungen aus dem Speicher gelöscht.

- 1 4 mal Enter (0+8) drücken.<br>2 Fine gültige, im Speicher als
- Eine gültige, im Speicher abgelegte Codenummer.
- 3 Enter (0+8) drücken und mindestens 10s gedrückt halten.

4 Nun kann neu programmiert werden (siehe Abschnitt 7.2).

## **Nach der Programmierung muß DIP2 wieder auf ON gesetzt werden.**

### **8) HINWEISE**

- 1) Vergehen zwischen der Eingabe zweier Ziffern mehr als 10s, wird die Eingabe genullt und muß somit wiederholt werden.
- 2) Der akustische Warnmelder kann 3 Signale ausstoßen:<br>kurzer Einzelton  $k =$  Eingabe einer Nummer  $languagezogener Ton = Eingabe Enter (0+8)$  $durchgebraer kurzer Ton = Fehler (ungültige)$ Funktion).
- 3) Werden nacheinander 5 ungültige Codes eingegeben, ertönt ein Fehlersignal von 60s Länge. Währenddessen sind weitere Versuche gesperrt. Jeder weitere fehlerhafte Code führt zu weiteren Fehlermeldungen und Wartezeiten.
- 4) Notieren Sie die eingegebenen Codenummern, besonders bei Anlagen mit zahlreichen Zugangscodes. Die Tabelle in Abb.H kann ausgefüllt und dem Nutzer ausgehändigt werden. Verwahren Sie diese Anleitung und die Zugangscodes an einem sicheren Ort auf, der nur den befugten Personen bekannt ist.

## **9) WARTUNG**

#### **Die Anlage darf ausschließlich von Fachleuten gewartet werden.**

## **10) ENTSORGUNG**

#### **ACHTUNG: Diese Tätigkeit ist fachkundigen Personen vorbehalten.**

Die Materialien sind unter Beachtung der geltenden Vorschriften zu entsorgen. Bei der Entsorgung des Systems bestehen keine besonderen, von den Komponenten ausgehenden Gefahren oder Risiken.

Es ist sinnvoll, nach Materialarten zu sortieren und die Stoffe einer getrennten Entsorgung zuzuführen (Elektrische Komponenten - Kupfer - Aluminium - Plastik - usw.).

**Die Beschreibungen und Abbildungen dieser Betriebsanleitung sind unverbindlich. Der Hersteller behält sich jederzeit das Recht vor, unter Beibehaltung der wesentlichen Produkteigenschaften jene Änderungen vorzunehmen, die er hinsichtlich technischer und baulicher Verbesserungen sowie zur Erhöhung der Marktchancen als geboten ansieht. Dabei ist er nicht verplichtet, auch diese Ausgabe auf den neuesten Stand zu bringen.** 

5

- 1 Pressionar N vezes Enter (0+8) onde N representa o número de dígitos com os quais se deseja que o código de activação seja composto (da 3 a 6 dígitos).
- 2 Digitar a localização de memória ocupada pelo código (de 0 a 15) e pressionar Enter (0+8). Portanto, são possíveis no máximo 16 códigos diferentes.
- 3 Digitar o número de zona serial a ser controlada com o código (de 1 a 127) e pressionar Enter (0+8). Não inserir o valor 0.
- 4 Inserir o código de activação, de 3 a 6 dígitos (ver ponto 1), e pressionar Enter (0+8).
- 5 Outro Enter (0+8), se efectuado dentro de 10 s., faz voltar ao ponto 2 (inserção posição⇒zona⇒código).

Por exemplo, para atribuir o código 88776 na posição 12, de modo que active o endereco de zona serial 2 proceder como segue:<br>1 Pressiona

- 1 Pressionar 5 vezes Enter (0+8)<br>2 Digitar 12 (número localizaca
- Digitar 12 (número localização) e pressionar Enter  $(0+8)$
- 3 Digitar 2 (número de zona) e pressionar Enter  $(0+8)$ <br>4 Digitar 88776 (código de acesso) e pressionar Enter
- 4 Digitar 88776 (código de acesso) e pressionar Enter  $(0+8)$
- 5 Para terminar a programação, pressionar uma tecla qualquer ou aguardar 10 s.

#### **No im da programação levar novamente DIP2 para ON**

#### **7.3) Efectuar modiicações em uma botoeira já programada (DIP2 OFF)**

Nota: Para poder acrescentar códigos e/ou modificar a **programação da botoeira é indispensável conhecer um número de código válido.** 

#### **7.3.1) Acréscimo de novos códigos**

- 1 Pressionar 3 vezes Enter  $(0+8)$ .<br>2 Digitar um número de códic
- 2 Digitar um número de código valido inserido na memória e pressionar Enter (0+8).
- 3 Digitar a localização de memória ocupada pelo código a ser acrescentado (de 0 a 15) e pressionar Enter (0+8). A utilização de uma localização já ocupada comporta o cancelamento do código anterior.
- 4 Digitar o número de zona serial a ser controlada com o código (de 1 a 127) e pressionar Enter (0+8). Não inserir o valor 0.
- 5 Inserir o código de activação, de 3 a 6 dígitos em função do número de dígitos programados na primeira fase de programação (par. 7.2), e pressionar Enter  $(0+8)$ .
- 6 Outro Enter leva novamente ao ponto 3 (inserção posição⇒zona⇒código).
- 7 Para terminar a programação, pressionar uma tecla qualquer ou aguardar 10 s.

## **7.3.2) Cancelamento códigos**

Esta operação cancela todos os códigos e todas as programações anteriormente programadas da memória.

- $\tilde{1}$  Pressionar 4 vezes Enter (0+8).<br>2 Digitar um número de código
- 2 Digitar um número de código valido.<br>3 Pressionar Enter (0+8) e mantê-lo press
- Pressionar Enter (0+8) e mantê-lo pressionado por pelo menos 10 s.
- 4 Agora é possível proceder a uma nova programação (ver par. 7.2).

## **No im da programação levar novamente DIP2 para ON**

## **8) ADVERTÊNCIAS**

- 1) Uma espera de mais de 10 s entre a digitação de um dígito a o seguinte zera a introdução que, portanto, deve ser repetida.
- 2) O sinalizador acústico pode emitir 3 tipos de sinalização: som breve único = introdução numérica<br>som longo = introdução Enter  $s$ om longo  $=$  introdução Enter (0+8)<br>
som breve contínuo  $=$  erro (função não válida  $=$ erro (função não válida)
- 3) Após a introdução consecutiva de 5 códigos não válidos o sinalizador acústico emite um sinal de erro por 60 s, tempo durante o qual não é possível efectuar outras tentativas de acesso. Qualquer outro código errado comporta outras sinalizações de erro com consequente tempo de espera.
- 4) Anotar os números de código inseridos, principalmente no caso de instalações com numerosos códigos de acesso. A tabela Fig. H pode ser preenchida e entregue ao usuário. Guardar as presentes instruções e os códigos de acesso em local seguro e conhecido somente pelas pessoas autorizadas.

## **9) MANUTENÇÃO**

**A manutenção da instalação deve ser feita exclusivamente por pessoal qualiicado.**

#### **10) DESTRUIÇAO**

**Atenção**: Valer-se exclusivamente de pessoal qualificado. A eliminação dos materiais deve ser feita respeitando-se as normas vigentes. No caso de destruição da automatização não existem perigos particulares ou riscos derivantes da própria automatização.

É oportuno, no caso de recuperação dos materiais, que esses sejam separados por tipo (partes eléctricas – cobre - alumínio - plástico - etc.).

**As descrições e as ilustrações deste manual não constituem um compromisso. Mantendo inalteradas as características essenciais do produto, a empresa reserva-se o direito de efectuar em qualquer momento as modiicações que julgar convenientes para melhorar as características técnicas e de construção.**

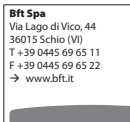

SPAIN BFT GROUP ITALIBERICA DE **BET GROUP HALIBER**<br>AUTOMATISMOS S.L. 08401 Granollers - (Barcelona) www.bftautomatismos.com FRANCE AUTOMATISMES BFT FRANCE

69800 Saint Priest www.bft-france.com GERMANY BFT TORANTRIEBSSYSTEME Gmb H 90522 Oberasbach www.bft-torantriebe.de

UNITED KINGDOM BET AUTOMATION UK LTD Stockport, Cheshire, SK7 5DA www.bft.co.uk IRELAND BFT AUTOMATION LTD Dublin 12

BENELUX BFT BENELUX SA 1400 Nivelles www.bftbenelux.be

POLAND<br>**BFT POLSKA SP. Z O.O.**<br>05-091 ZĄBKI<br>www.bft.pl

CROATIA<br>**BFT ADRIA D.O.O.**<br>51218 Drazice (Rijeka)<br>www.bft.hr

PORTUGAL BFT SA-COMERCIO DE BEL SA-COMERCIO DE<br>AUTOMATISMOS E MATERIAL DE **AUTUMALISM**<br>SEGURANCIA 3020-305 Coimbra www.bftportugal.com

CZECH REPUBLIC BFT CZ S.R.O. Praha www.bft.it TURKEY

BFT OTOMATIK KAPI SISTEMELERI SANAY VE Istanbul www.bftotomasyon.com.tr

*<u>DUCCIA</u>* **BFT RUSSIA** 111020 Moscow www.bftrus.ru AUSTRALIA BFT AUTOMATION AUSTRALIA **PTY LTD** Wetherill Park (Sydney) www.bftaustralia.com.au

U.S.A. BFT USA Boca Raton www.bft-usa.com

CHINA<br>RET CHINA BFT CHINA Shanghai 200072 www.bft-china.cn

UAE BFT Middle East FZCO Dubai